# **User guide to**

# **R E S T R A X**

# **Monte Carlo simulations and data fitting for neutron three-axis spectrometers**

*Authors: Jan Šaroun1,2 , Jiří Kulda2*

*1Nuclear Physics Institute ASCR, Řež 2Institute Laue-Langevin, Grenoble*

*Refer to http://omega.ujf.cas.cz/restrax/ for project details.*

# **Contents**

- 1. Introduction
- 2. Quick start
- 3. Installation
	- 3.1. Package description
	- 3.2. Installation guide
- 4. Commands reference
	- 4.1. Command line interpreter
	- 4.2. Input/output
	- 4.3. Execution commands
	- 4.4. Special settings
	- 4.5. DATA submenu
	- 4.6. FIT submenu
	- 4.7. PLOT submenu
- 5. Input data
	- 5.1. Input parameters
	- 5.2. Data format
	- 5.3. TAS configuration file
- 6. Data fitting
	- 6.1. Requirements
	- 6.2. Initial steps
	- 6.3. Simulation and fitting
- 7. *S*(**Q**,*E*) modules
	- 7.1. Requirements
	- 7.2. Compiling
	- 7.3. Implementation of S(**Q**,*E*)
- 8. Theoretical background
	- 8.1. Resolution functions
		- 8.2. Convolution in (**Q**,*E*) space

# **1. Introduction**

RESTRAX is a tool for simulating TAS resolution functions and data fitting. The program includes both a high-speed analytical (Gaussian) convolution algorithm and a Monte Carlo ray-tracing code providing enhanced accuracy in description of most of the spectrometer components. The non-linear least-squares fitting routine is available with several scattering function models, which may be used either directly or as templates for other models created by users and called by Restrax as a dynamically linked run-time module. Graphical output permits visualisation of resolution functions in an arbitrary projection in the (**Q**,ω) space, plotting both simulated and experimental data and mapping *S*(**Q**,ω) as 2-dimensional sections in reciprocal space.

### *Typical tasks where RESTRAX may help:*

#### **Planning an experiment**

RESTRAX permits to find optimum instrument configuration with respect to required size and orientation of the resolution function.

#### **Simulating data for a given scattering model**

Smearing due to instrumental resolution and relative intensities of diverse signal components can be assessed by simulation of experimental data with an expected scattering law.

#### **Analysis of experimental data**

The data fitting with RESTRAX is particularly useful in two cases: (1) when the Gaussian approximation of the resolution function is not sufficient and/or (2) when a complex scattering model is needed, which cannot be expressed as a simple analytical formula. With RESTRAX, you can also simultaneously fit multiple datasets with a single set of model parameters.

**Note:** This page does not refer to another modification of RESTRAX called *SIMRES* - an enhanced ray-tracing code useful for simulation of newly designed or upgraded instruments and optimisation of their configuration. Please consult the **http://omega.ujf.cas.cz/restrax/** for more information and downloads.

# **2. Quick start**

This section is a brief guide describing how to start simulations with RESTRAX. It assumes the program is already installed on your system (see description [chap. 3.]). If you need to compile/install the program first, see the installation guide.

### **Step 1**

To start your work, just call **restrax** from a terminal window:

#### **% restrax**

or try this if it doesn't work.

In the first menu, select the EXCI module (definition of the scattering function *S*(**Q**,*E*)) to be loaded initially. You can reload another module at runtime by the command EXCI. It is therefore good idea to start just with the default one (damped harmonic oscillators):

**Start with model :**

- **------------------ 1 ... Damped oscillators 2 ... Damped oscillators with an adjustable dispersion gradient 3 ... Bond charge model (phonons in Si, Ge, ...)**
- **4 ... Diffuse incommensurate fluctuations**

In the second menu, the starting script offers a choice from available instrument configurations. There is a set of demo configurations available in the default installation. Select any one. The **demo** sessions would start with a tutorial-like session from a job file, **default** just starts the interactive mode. You can also switch to the interactive mode from a job file execution by typing **<Q><ENTER>**.

**Select session/instrument:**

```
------------------------------------------------------------------
1 ... default
2 ... demo, data fitting (damped oscillators)
3 ... demo, phonons in Si
4 ... demo, flatcone multianalyzer, diffuse satellites
5 ... demo, simultaneus fitting of multiple data (damped oscillators)
```
RESTRAX then starts with initial prompts as follows. Press ENTER to accept offered answers:

**Configurations will be searched in /usr/local/restrax/demo/osc** *This message informs you about the path to configuration files.*

**Path to data files [/usr/local/restrax/demo/osc] :** *Here you can modiffy the path to your data files (or do it later using the command PATH).*

**Configuration updated: restrax46.cfg**

*This is information about the current TAS configuration [chap. 5.3.] loaded. You can change it later by the command CFG.*

**Name of a parameter or data file [303] :** *Now you have to load some data or a parameter file (\*.res).*

#### **ResTrax>**

*The interactive session can start. Use ? to list available commands, or see the commmands reference page.*

Alternatively, if you have chosen a demo, RESTRAX would guide you through the selected session. Look in the corresponding jobfile to learn the commands used.

# **Step 2**

In order to get correct results, the TAS configuration file [chap. 5.3.] has to describe your instrument correctly. Typically, there are several files for each instrument available, which correspond to different options (monochromator choice, beam collimation etc.). Try the command LSCFG to list \*.cfg files in your search directory and the command CFG to load the required one.

You can also edit the \*.cfg file by yourself. Copy any \*.cfg file as a template to your current directory. When you call it by CFG, it will have priority over those in remote directories. Try to edit it as a text file (see help [chap. 5.3.]), or using the form on the RESTRAX server. Don't forget to update the configuration by re-loading the file with CFG.

### **If RESTRAX doesn't start**

It is possible that there is a link missing on your workstation from RESTRAX installation directory to a directory listed in your \$PATH environment variable, e.g. /usr/local/bin. In such a case, look whether you can see the restrax starting script,

#### **% ls /usr/local/restrax/start**

**If yes**, call this script directly and/or make an alias to it in your .profile (or .login) file so that you can call it with a simple name:

```
% alias restrax /usr/local/restrax/start
```

```
% restrax
```
**If you cannot find restrax** on your system, ask your system administrator or install it locally under your account (see the installation guide [chap. 3.2.]).

# **3. Installation**

### 3.1. Package description

- 3.1.1. Customized options
- 3.1.2. Search directories
- 3.1.3. PGPLOT
- 3.2. Installation guide
	- 3.2.1. Compiling
	- 3.2.2. Installation
	- 3.2.3. Configuration

# **3.1. Package description**

RESTRAX is installed from the compiled package by the script **Install** (see the installation guide [chap. 3.2.]), which copies all necessary files to a specified target directory. In following we assume this is **/usr/local/restrax** and call it a root directory. RESTRAX can be installed locally or system-wide. In the latter case, there should be a link made from the **start** script to a directory listed in the \$PATH variable so that you can call it simply by typing **restrax** from your terminal window, *e.g.*

### **ln -sf /usr/local/restrax/start /usr/local/bin/restrax**

Alternatively, you can use an alias:

### **alias restrax /usr/local/restrax/start**

Actually, there are two starting scripts:

- **start** provides initial menus and calls **restrax\_run** with appropriate options.
- **restrax run** sets all necessary environment settings and options so that no environment settings on the users' side are needed.

# **3.1.1. Customized options**

Each TAS instrument should have a subdirectory under the installation root with corresponding configuration files, lookup tables *etc.* The starting script sets the search path for configurations to the selected instrument. There is the file **restrax.ini** in each of these directories, where you can specify some start-up options — load a configuration or parameter file, select the EXCI module or even to start a job file. As usual in RESTRAX, a **restrax.ini** file in the working directory (**./**) will have priority over the others. You can use such a local copy of **restrax.ini** to customize the start-up behaviour. Moreover, you can make a copy of the **start** script and modify it with respect to your needs. In such a way, you would have full control over command line options, initial menus *etc*.

# **3.1.2. Search directories**

**Configuration files** (\*.cfg, \*.res, lookup tables, EXCI module parameters, restrax.ini file, etc.) are searched in several directories in the following order:

- 1. current directory (**./**)
- 2. directory selected at the start-up menu (actually passed to RESTRAX as a command line option **-dir=**). It can be also modified by the command CPATH.
- 3. The **./setup** subdirectory of the installation root.

**Data files** are searched in the directory specified at the program start-up (initially set to a value in the restrax.ini file, **DATAPATH=pathname** statement). This path can be changed any time by the command PATH.

**EXCI modules** are placed in the ./1ib subdirectory of the installation root. Source files to the EXCI modules can be found in the subdirectory **./exci**. The search order depends on the sequence in LD LIBRARY PATH environment variable. For default RESTRAX installation, this variable defines following search order:

- 1. current directory (**./**)
- 2. **./lib**
- 3. *<installation root>*/lib
- 4. system directories like **/usr/lib**, **/lib** etc.

### **3.1.3. PGPLOT**

RESTRAX needs the PGPLOT library.It is either linked with the shared version or with the archive library. Even in the latter case, you would need some PGPLOT files (graphics servers, fonts) to get graphical output from RESTRAX. The starting script tries to find them in several directories, including any one specified as \$PGPLOT\_DIR variable or /usr/local/pgplot. To force RESTRAX to use the library from a particular directory, either set it as the \$PGPLOT\_DIR variable, or edit the **restrax\_run** script and set the variable \$PG.

# **3.2. Installation guide**

Compiling | Installation | Configuration

# **3.2.1. Compiling**

If you are installing binary files, just unpack the distribution and follow instructions in the section Installation.

### **Requirements**

- 1. **Source files** with RESTRAX (available at the http://omega.ujf.cas.cz/restrax/)
- **Fortran 90** (or F77 with extensions) is required for compilation. The GNU g77 compiler can be 2. used to compile the EXCI modules, but not for the rest of the package. Configuration files with appropriate options are available for Absoft Fortran 95 on PC/Linux and Digital Fortran on Alpha/OSF1. Contact the authors for help with porting to other systems.
- 3. Shared PGPLOT library (libpgplot.so) is needed for both compiling and running RESTRAX.

### **Configure and make**

Unzip the distribution, *e.g.*

#### **% gunzip < restrax-4.8.1.tar.gz | tar -xf -**

The distribution would unzip into a new subdirectory **restrax-4.8.1**. Make it your current directory and use following commands to compile RESTRAX:

```
% configure <sys> -all
% make
```
**<sys>** defines the extension of a configuration file **./config/config.<sys>** with system dependent linker and compiler options. There should be config.<sys> files available for following systems/compilers:

- Linux/Absoft Fortran 95 (Absoft)
- OSF1/Digital Fortran 90 (DEC)
- GNU g77 (g77, only for EXCI)

Use one of these files as a template for porting to other systems.

You may test the program now  $-$  just call the starting script:

**% start**

and follow the steps described in the section Quick start [chap. 2.].

### **Other make targets:**

```
Compile EXCI modules separately:
% make excilib
Create source documentation:
% make srcdoc
Make archive with source distribution:
% make dist
Make archive with binary distribution:
% make distbin
Make archive with html documentation:
% make distdoc
Clean temporary objects:
% make clean
Clean all (requires configure before next make command):
% make cleandist
```
# **3.2.2. Installation**

Call the script **Install <dir>** with the <dir> argument specifying the target directory, *e.g.*

**% Install /usr/local/restax**

**NOTE:** the installation directory must already exist and you need write permissions to it.

In order to permit access for all system users, make a link to a directory listed in the environment variable **\$PATH**, *e.g.* **/usr/local/bin:**

```
% ln -sf /usr/local/restax/start /usr/local/bin/restrax
% chmod 755 /usr/local/bin/restrax
```
Otherwise you will need to call **/usr/local/restax/start** directly. You may also edit the **start** script to add or modify start-up menus.

# **3.2.3. Configuration**

(see also the description of installation package [chap. 3.])

#### **restrax.ini**

The **restrax.ini** file is read at the start-up, either from the current directory or from a directory with instrument configurations (see the search order). It contains default input values required when you start RESTRAX (configuration file, path to data files, data filename *etc.*). You can also specify a job file to be executed initially (**JOB=filename**).

### **Environment variables**

Environment variables for the PGPLOT and for the shared library loader are defined in the starting scripts start or restrax run. You can edit these scripts to set the environment according to your requirements. The shared library with the EXCI run-time module is searched according to the paths defined the environment variable LD\_LIBRARY\_PATH (see the search order).

# **4. Commands reference**

- 4.1. Command line interpreter
- 4.2. Input/output
- 4.3. Execution commands
- 4.4. Special settings
- 4.5. DATA submenu
- 4.6. FIT submenu
- 4.7. PLOT submenu

# **4.1. Command line interpreter**

At present, RESTRAX is a console application controlled from a command line. In addition to the commands specific to a given menu context (see below), the command interpreter recognises the following general commands:

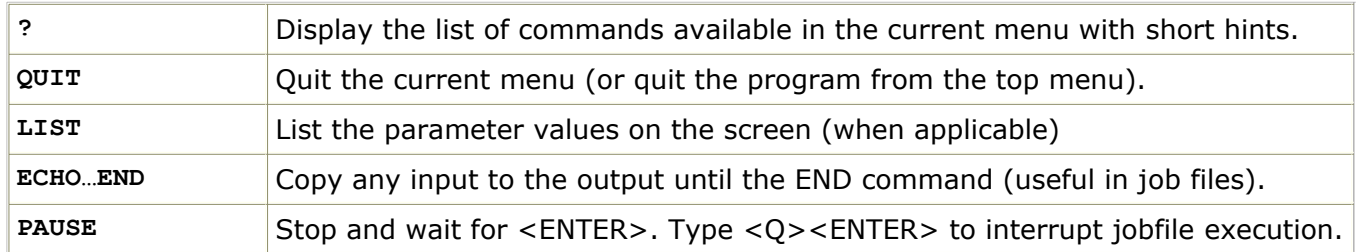

The interpreter accepts abbreviations as long as they are unambiguous, e.g. **QU** and **QUIT** are equivalent.

# **4.2. Input/output**

There are two sets of input parameters: (1) those entered interactively [chap. 5.] from the command line and (2) TAS configuration [chap. 5.3.] loaded from a \*.cfg file. Follow the above links for details.

The interactive input parameters can be loaded from an ASCII file (\*.res) or extracted from the ILL data file.

Appart of the current directory, these files are searched by RESTRAX also in other places according to the given search order.

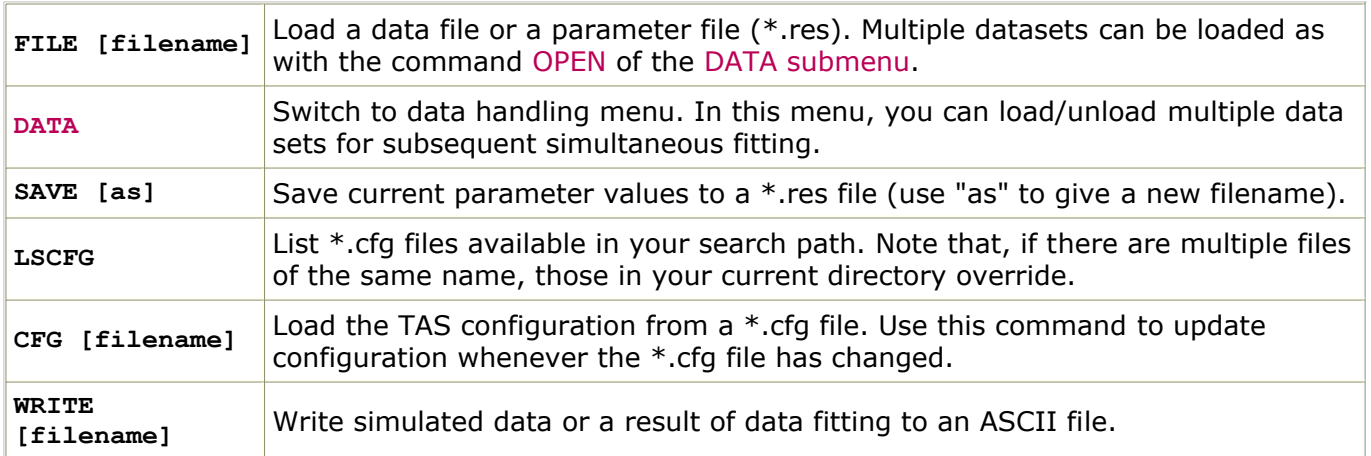

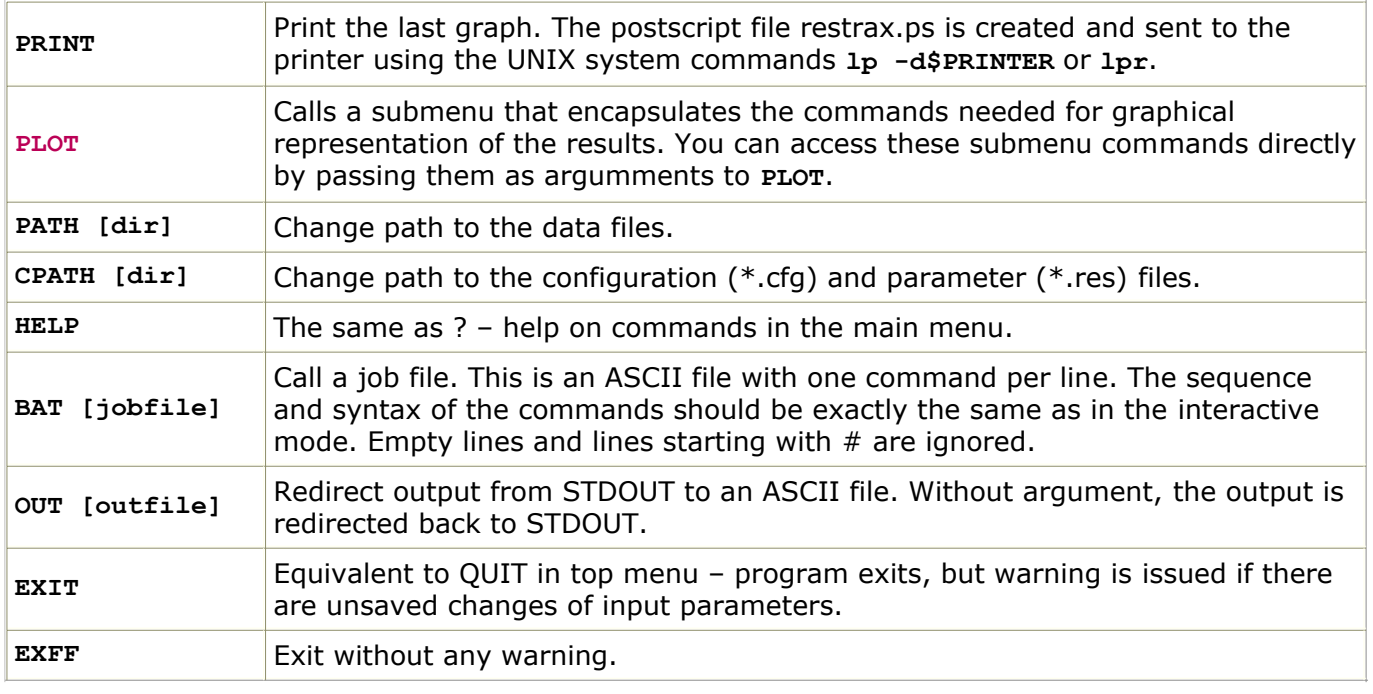

# **4.3. Execution commands**

Some of the execution commands exist in two variants, with and without an **M-prefix**. This prefix indicates that the Monte Carlo ray-tracing should be used instead of the analytical (Gaussian) method to obtain the resolution function. The *M-commands* should be preferred as the analytical method is less accurate and actually inadequate for certain configurations (e.g. focussing guides or flat-cone analyzer).

You can use a real number as an additional argument to the *M-commands* in order to force RESTRAX to repeat the ray-tracing simulation with a different number of events, e.g.

#### **ResTRax> MBRAG 5**

would re-run the simulation for 5000 events (passed through the whole instrument).

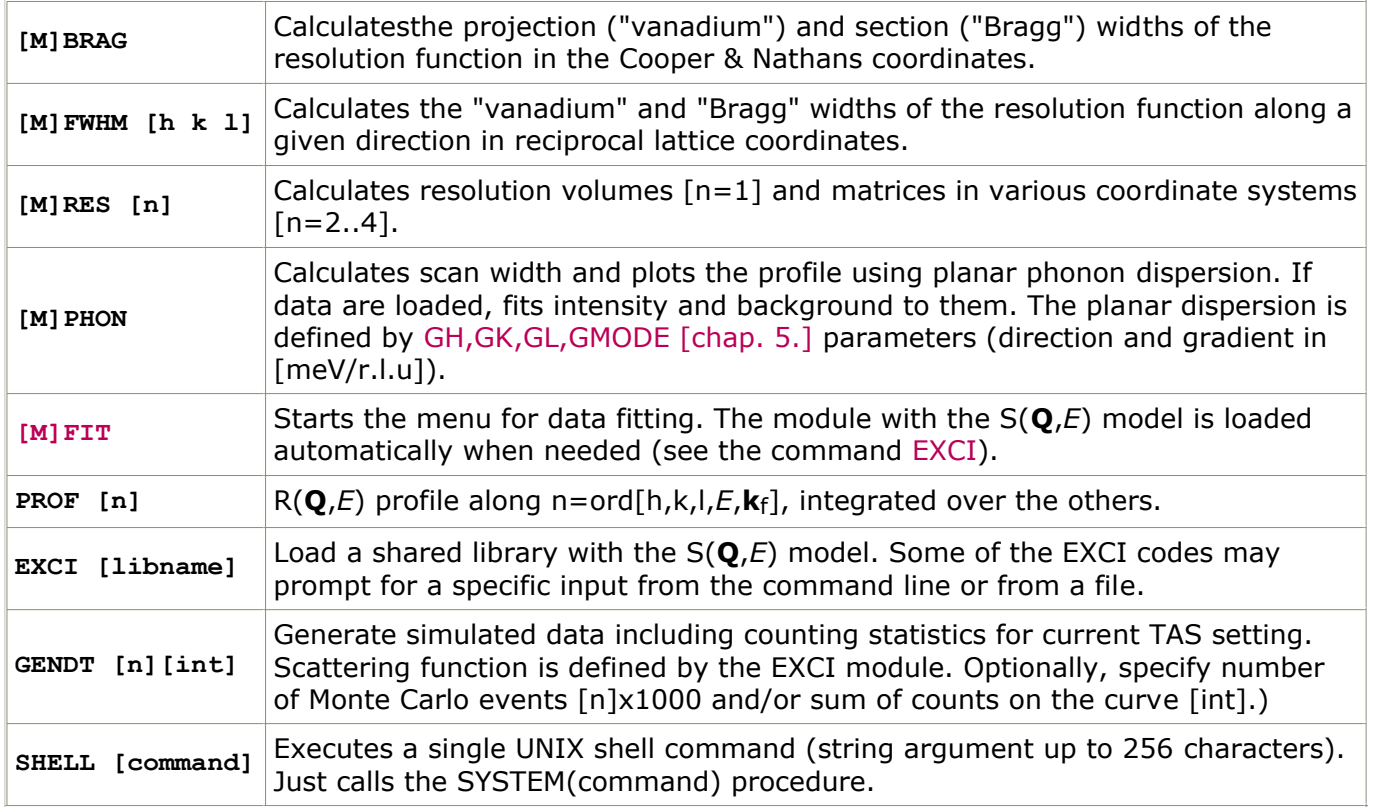

# **4.4. Special settings**

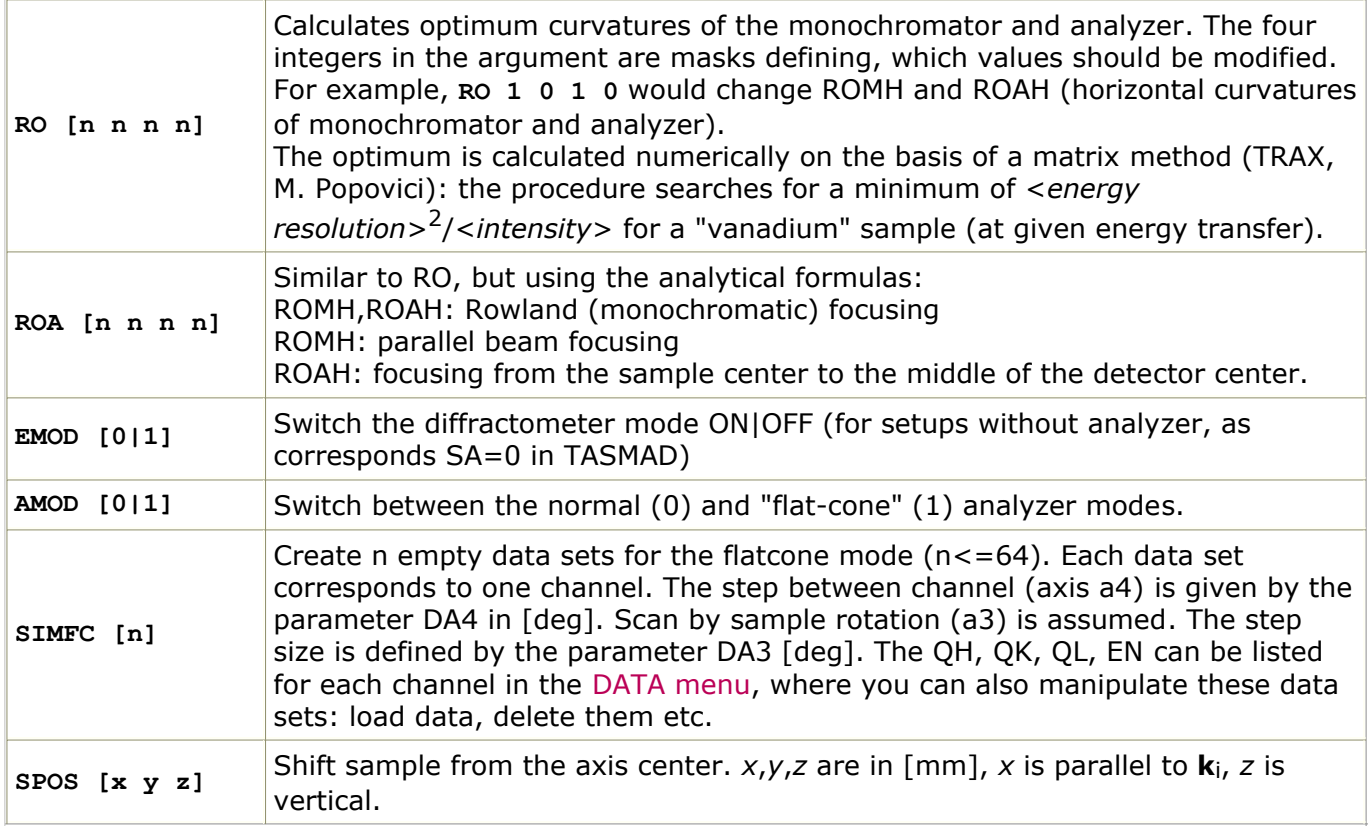

# **4.5. DATA submenu**

Enter this submenu by the command DATA. It allows for handling multiple data files.

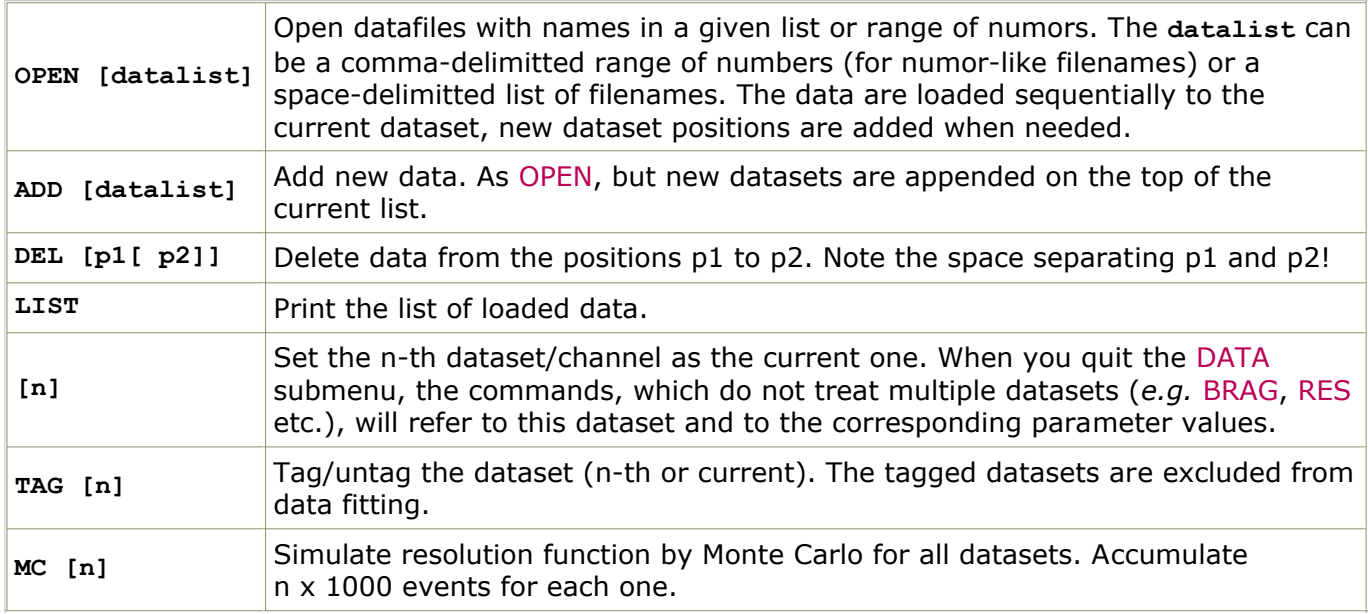

# **4.6. FIT submenu**

Enter this submenu by the command [M]FIT. It allows to fit the data by a model defined in the EXCI run-time module. Up to 64 adjustable model parameters **a1 .. an** can be refined by a non-linear

(Marquardt-Levenberg) least squares algorithm. Their number and meaning is specific to the currently loaded EXCI module. The resulting fit is plotted together with the measured data and saved in a file automatically when you QUIT this menu.

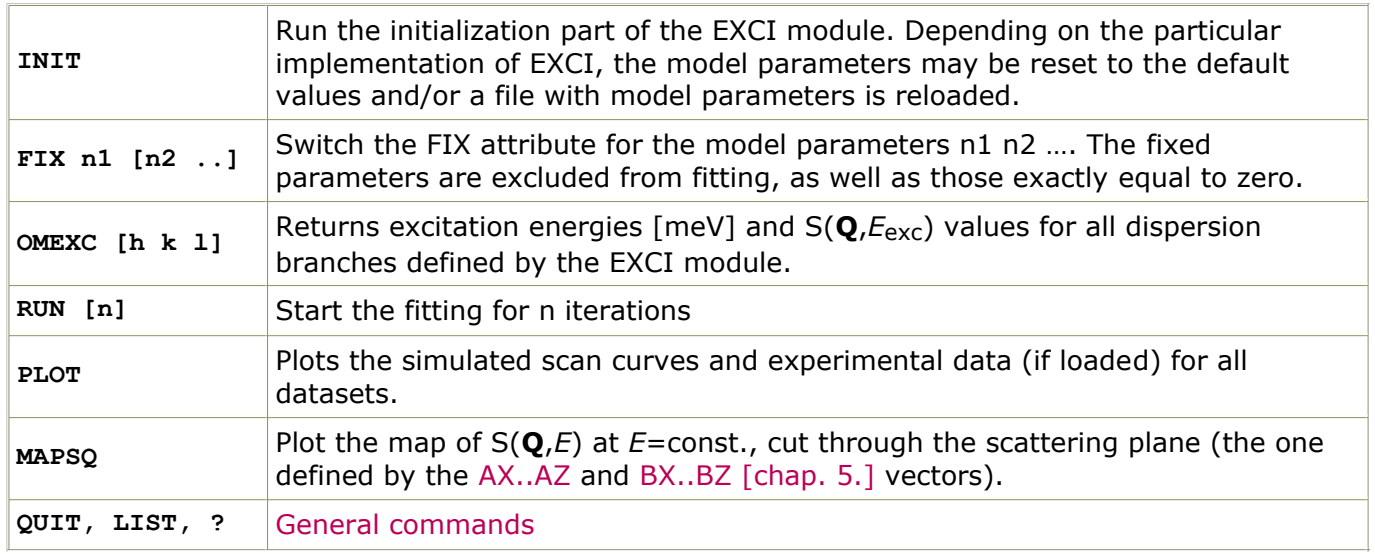

# **4.7. PLOT submenu**

Enter this submenu by the command PLOT. It encapsulates commands needed for graphical representation of the results. These commands can be accessed from the main menu by passing the submenu command as an argument. For example, follwing command from the main menu **ResTrax> PLOT RES** would do the same as

**PLOT> RES** in the PLOT submenu.

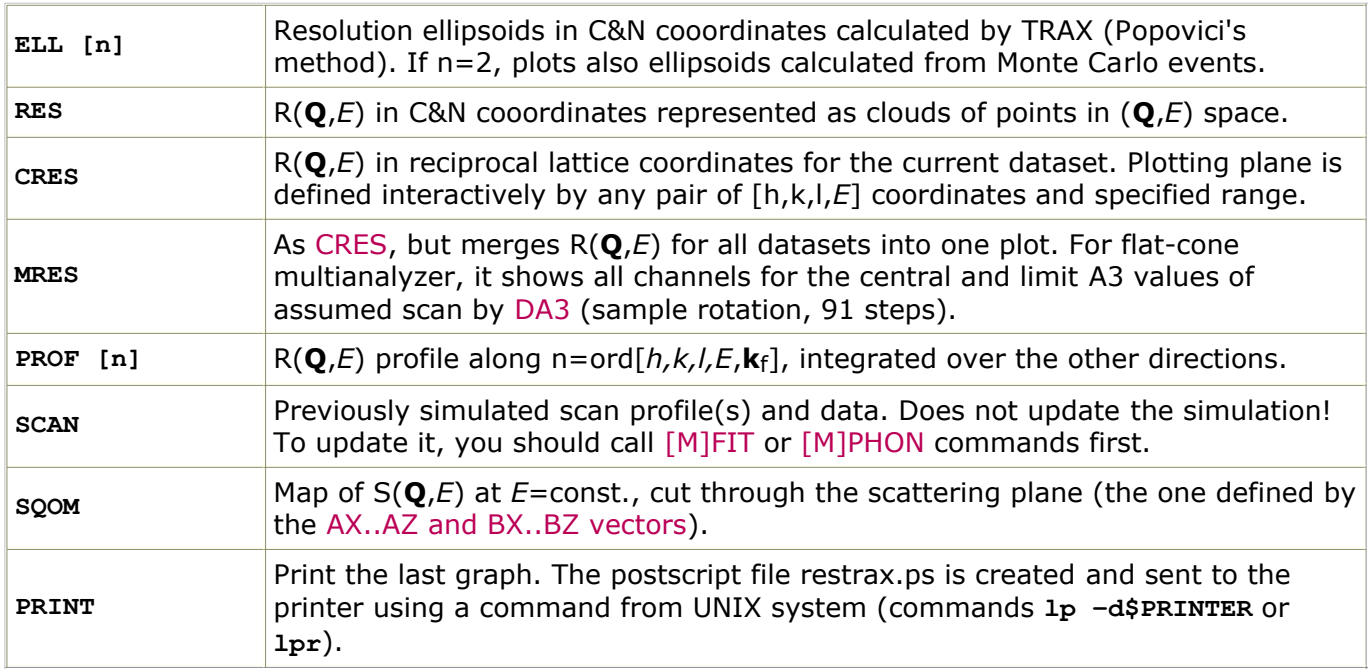

# **5. Input data**

- 5.1. Input parameters
	- 5.1.1. List of input parameters
- 5.2. Data format
	- 5.2.1. ILL data format
	- 5.2.2. 3-column format
- 5.3. TAS configuration file
	- 5.3.1. Configuration file format
	- 5.3.2. Collimator components

# **5.1. Input parameters**

### *(\*.res files)*

The basic set of TAS parameters is compatible, apart of some extensions, with the older program RESCAL. These parameters are entered interactively from the command line or loaded via the FILE command from a \*.res file (an ASCII file containing a sequence of real numbers) or from the header of an ILL data file.

To modify a value, use the syntax

**ResTrax> name value [value …]**

Several parameter values can be modified simultaneously in the sequence as they appear in the list. For example

**ResTrax> QH 2 2 0.5 12**

would set all the QH, QK, QL and EN values.

The list of actual values can be obtained by the LIST command:

```
ResTrax> LIST
DM = 3.13500 DA = 3.13500 
ETAM = .00 ETAA = .00 ETAS = .01 
SM = -1. SS = 1. SA = -1.
KFIX = 4.47753 FX = 2.ALF1 = 500.00 ALF2 = 500.00 ALF3 = 500.00 ALF4 = 500.00 
BET1 = .00 BET2= .00 BET3 = .00 BET4 = .00 
AS = 5.6576 BS = 5.6576 CS = 5.6576 
AA = 90.0000 BB = 90.0000 CC = 90.0000 
AX = -1.0000 AY = -1.0000 AZ = .0000 
BX = .0000 BY = .0000 BZ = -1.0000 
QH = -.2500 QK = -.2500 QL = 4.0000 EN = 8.2800 DA3 = 0.0000 DA4 = 0.0000
DH = .0100 DK = .0100 DL = .0000 DE = .0000 
GH = 1.0000 GK = 1.0000 GL = .0000 GMOD = -19.0000 
ROMH = .090 ROMV = 1.500 ROAH = .190 ROAV = 3.2000 
SDI = 1.00 SHI = 2.00
```
# **5.1.1. List of input parameters**

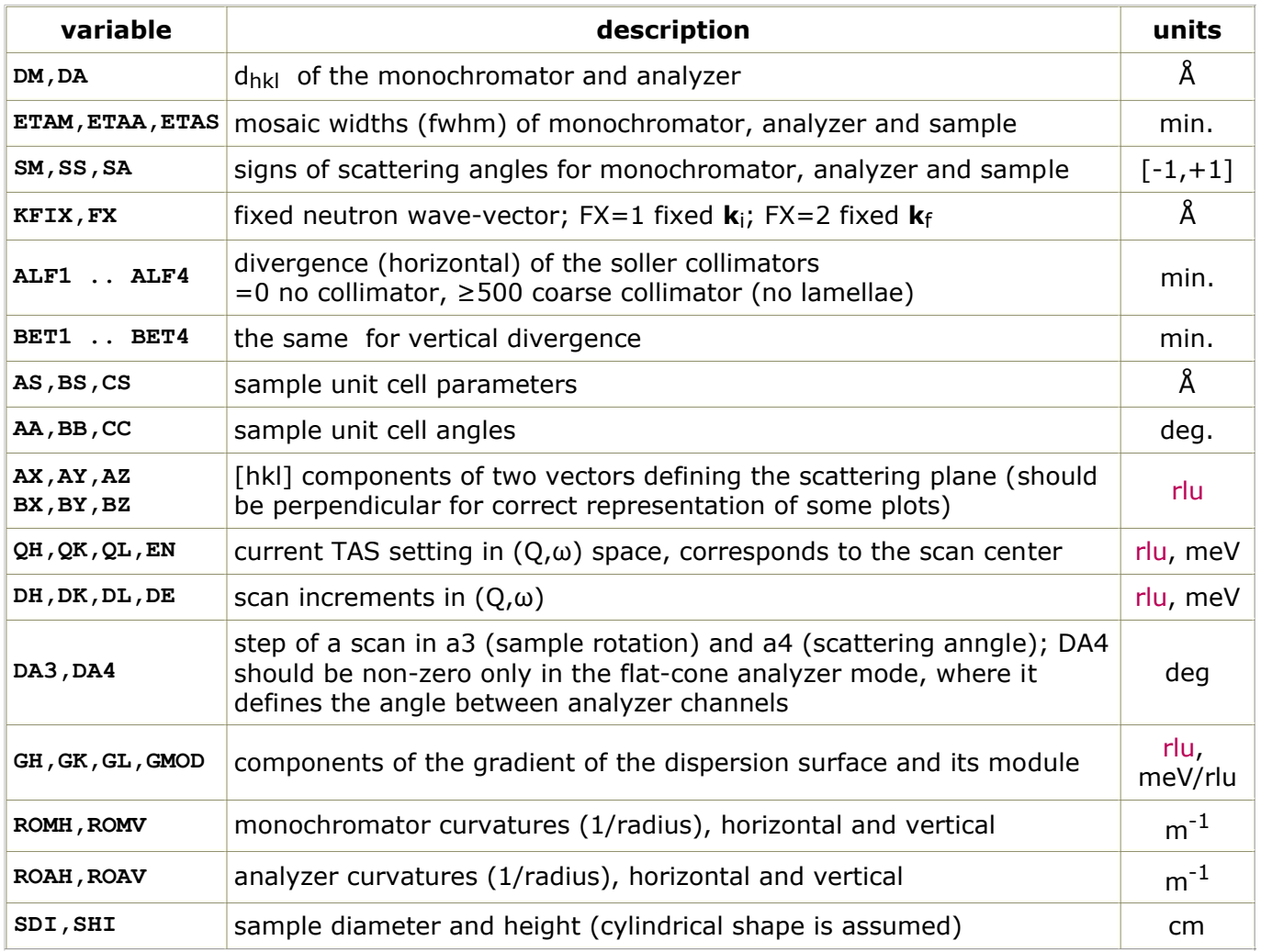

rlu … reciprocal lattice units

# **5.2. Data format**

Apart of the \*.res files [chap. 5.] with TAS setting, RESTRAX can read experimental data in two text formats:

- ILL data format
- general 3-column format

The syntax rules are rather relaxed so that other data formats can be easily transformed to a form readible by RESTRAX.

# **5.2.1. ILL data format**

The **file header** is optional. It should contain at least the lines describing spectrometer position and scan step, *e.g.*

**POSQE: QH= 0.3000, QK= 0.0000, QL= 3.0000, EN= 0.2000, UN=meV STEPS: QH = 0.0000, QK = 0.0000, QL = 0.0000, EN = 0.1000**

In addition, the file header can contain any other parameters reported by the command LIST, following the syntax:

**name1 = value1, name2 = value2, …** 

Space, comma and semi-colon delimiters are equally interpreted. One line can contain up to 256 characters.

Parameter values missing in the file header are taken from the current setting. The only obligatory item is the row starting with **DATA\_:** string, which identifies the end of the file header and the start of a data table below.

The **data table** consists of a single line with column headers and up to 129 lines with corresponding values. Items in the columns are interpreted according to the header. The table must contain at least following columns:

**PNT** step numbers **CNTS** counts **PAL** index of polarization analysis loop (if used) **QH,QK,QL,EN,A3** at least one of these step variables

The step variables must vary monotonoulsy and stand on the left from the CNTS column.

#### *Examples of valid data files*

full header, E-scan simple header, A3 scan no header, Q-scan data with polarization analysis

### **5.2.2. 3-column format**

The 3-column format differs from the ILL format by missing the **DATA\_:** line. It must contain at least three columns, which are interpreted as variable (col. 1), intensity (col.2) and errors (col.3). If only one of the **DH,DK,DL,DEN,DA3** parameters differs from zero, no header is required and the file can consist of only three number columns. Otherwise, a table header should tell which of the scan variables is listed in the first column.

#### *Examples of valid data files*

full header, E-scan simple header, A3 scan simple header, Q-scan no header (assumed E-scan)

# **5.3. TAS configuration file**

RESTRAX needs a number of additional parameters compared to the matrix method of Cooper&Nathans. These parameters describe in more details the TAS components and their distances. They are stored in the configuration file ( *restrax46.cfg* by default). RESTRAX prompts for this file upon startup, later on the CFG command can be used to update the configuration, when the \*.cfg file has been modified.

A new configuration file can be generated by filling a form on the RESTRAX server.

# **5.3.1. Configuration file format**

The file consists of a sequence of line pairs. The first line (ignored by RESTRAX) contains a header with parameter names, in the second one the parameter values are given in the corresponding order in a free number format (do not put decimal dot where integer is expected!). All dimensions are given in [cm] except of the curvatures [1/m] of guides and focusing devices.

**title (max.60 characters): sample setup for RESTRAX 4.6** *This caption would appear in the printed output.*

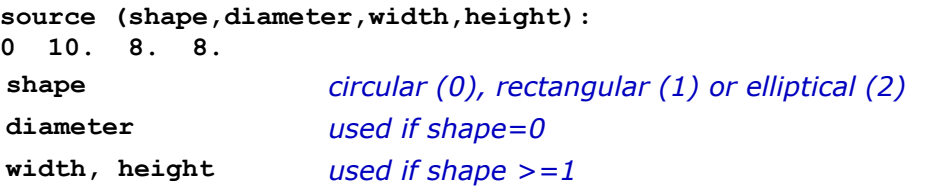

**n-guide (use,dist,length,hor1,hor2,ver1,ver2,ro,gh,gv,refh,refv): 0 10. 6300. 2.5 2.5 5. 15. 2.4E-4 1 1 1 1**

*This line describes the first collimator section between source and monochromator. Together with the "collimator 1" it describes a neutron guide or an in-pile collimation system. The first parameter is an integer specifying the presence of this section (>0 yes, 0 no). The other parameters have a meaning common to all collimator components (cf. below).*

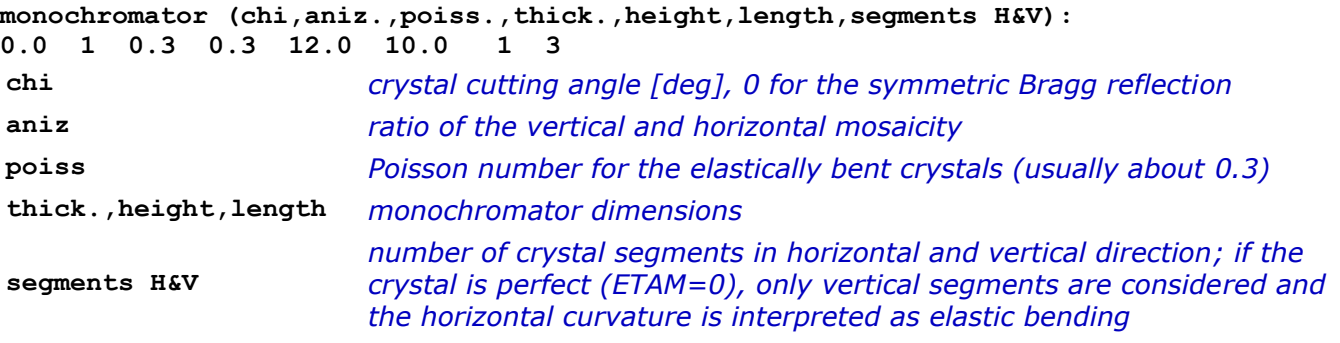

**analyzer(chi,aniz.,poiss.,thick.,height,length,segments H&V): 0.0 1 0.3 0.3 12.0 10.0 1 3**

*Analyzer parameters. Syntax and meaning are the same as for the monochromator.*

**detector (shape,diameter,width,height): 1 4.0 3.0 5.0**

*Detector window. Syntax and meaning are the same as for the source.*

**distances (l1,l2,l3,l4): 900. 210. 150. 70.**

*Distances between the source, monochromator, sample , analyzer and detector. If the n-guide is present, the first distance is measured from its exit, otherwise from the source.*

**1st collimator (dist,length,hor1,hor2,ver1,ver2,ro,gh,gv,refh,refv): 236. 534. 8.05 5. 9.05 11. 0. 0. 0 . 1 1 2nd collimator (dist,length,hor1,hor2,ver1,ver2,ro,gh,gv,refh,refv): 87. 35. 4. 4. 7. 7. 0. 0. 0. 1 1 3nd collimator (dist,length,hor1,hor2,ver1,ver2,ro,gh,gv,refh,refv): 60. 35. 4. 4. 7. 7. 0. 0. 0. 1 1 4th collimator (dist,length,hor1,hor2,ver1,ver2,ro,gh,gv,refh,refv): 35. 20. 4. 4. 12. 12. 0. 0. 0.&nbs p; 1 1**

*These 4 items describe the collimators between the source (after n-guide), monochromator, sample , analyzer and detector. The meaning of parameters is described in the section on collimator components.*

### **5.3.2. Collimator components**

Neutron guides, benders, soller collimators *etc*. are represented in ray-tracing routines of RESTRAX by a single component schematically sketched bellow.

The corresponding line in the configuration file is:

**n-guide (use,dist,length,hor1,hor2,ver1,ver2,ro,gh,gv,refh,refv): 0 10. 6300. 2.5 2.5 5. 15. 2.4E-4 1 1 1 1**

for the guide section or

**1st collimator (dist,length,hor1,hor2,ver1,ver2,ro,gh,gv,refh,refv): 236. 534. 8.05 5. 9.05 11. 0. 0. 0 . 1 1**

for the collimator sections.

These two differ only by the first integer in the line for n-guide, which indicates the presence of the guide section (if use=0, then the guide segment is ignored). The meaning of other items is defined in the figure and table below.

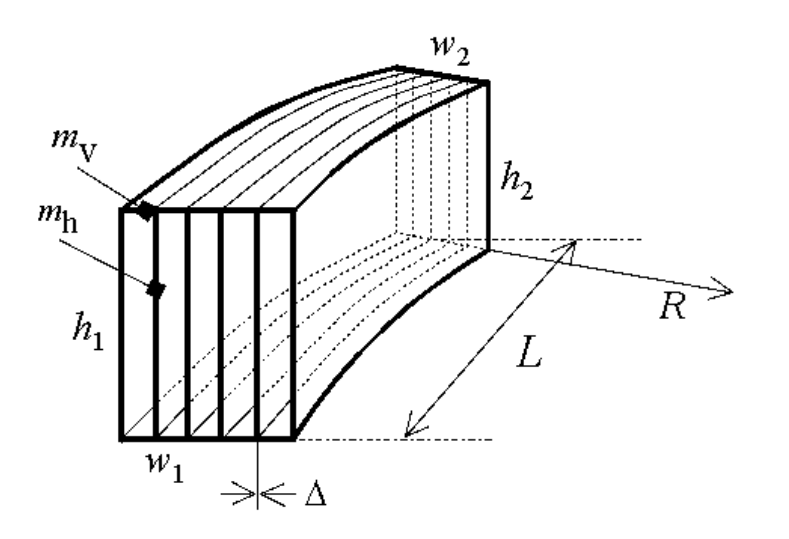

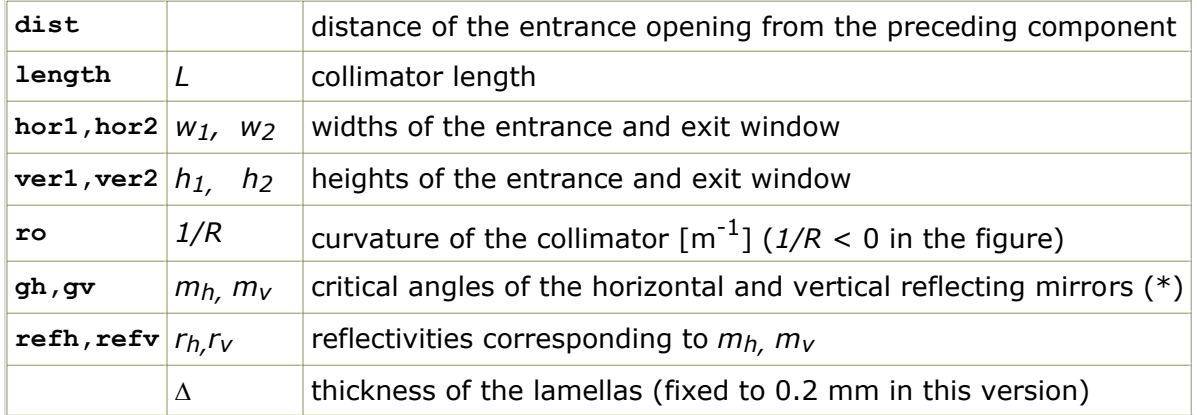

(\*) *mh, mv* are expressed in the units of the critical angle of nat. Ni.

The number of lamellas is calculated to fit the collimator size and divergence angle (ALF1 .. ALF4). Special cases:

ALFn≥500 … no lamellas are considered.

ALFn=0 … the n-th collimator is ignored.

# **Lookup tables for guide reflectivity**

Whenever *mh* or *mv* differs from zero, a file with a corresponding lookup table for the mirror reflectivity is searched. The naming convention is *mirror*x.x, where x.x is the critical angle specified as *mh* or *mv*.

The directory search order is the same as for the other configuration files, i.e. first the current directory, then the other directories with \*.cfg and \*.res files defined upon startup and finally the installation directory. If the corresponding *mirror*x.x file is not found, a step-function is taken with *r(theta)=rh* (or *rv*) for theta lower than the critical angle for the given neutron wavelength.

### *Example:*

The file mirror4.1 contains a table for the supermirror reflectivity, which will be used any time when 4.1 (or 4.14, 4.06 *etc.*) is specified as the critical angle for a collimator. Its 3 columns contain the angle of incidence theta [Ni nat.] and *r(theta)* for the two spin states (*e.g.* polarizing guide can be simulated in this way.

Caution! This table must contain one row as a header and up to 128 rows with a constant step in *theta*. All following lines are ignored, i.e. the reflectivity is cut to 0 for *theta>theta(last line)*.

# **6. Data fitting**

6.1. Requirements 6.2. Initial steps 6.3. Simulation and fitting

The scattering function S(**Q**,*E*) is defined by the module EXCI (actually a dynamically loaded library). This module is used in the convolution algorithm with resolution function to produce simulated data. Moreover, RESTRAX provides a non-linear fitting procedure (Levenberg-Marquardt) to fit the free parameters of anS(**Q**,*E*) model to experimental data. This section describes the basic steps of a data fitting session in RESTRAX.

# **6.1. Requirements**

You need an EXCI module describing appropriate scattering function and possibly the file with model parameters loaded at the module initialization. Default installation of RESTRAX offers several models, which are accessible in the subdirectory **./lib** of the installation root directory:

### **Modules distributed with version 4.8.0:**

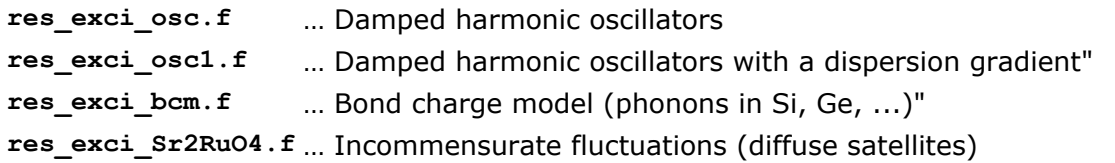

The source files and the corresponding parameter files can be found in the subdirectory **./exci**.

If you need another model, you can create the corresponding module yourself, using an existing source file as a template. The package with EXCI source files and compilation scripts is available at http://omega.ujf.cas.cz/restrax/.

# **6.2. Initial steps**

- 1. Use the FILE or DATA command to load the data.
- 2. Use the EXCI command to initialize the current module or to load another one.

# **6.3. Simulation and fitting**

Use the FIT or MFIT command to start the fitting procedure. Refer to the list of commands available. RESTRAX plots the data and fitted curves after each iteration step so that you can follow the progress.

Any free parameter can be fixed either explicitly by the command FIX, or by setting its value to zero. To fit a parameter value close to zero, start with a small non-zero initial value.

S(**Q**,*E*) models in RESTRAX can contain up to 6 different components (e.g. dispersion branches). There is a **width parameter** defined for each of them. RESTRAX tests whether this width is zero to select an appropriate convolution algorithm. For *zero-width branches*, the algorithm requires typically higher number of events accumulated in the resolution function than for the *finite-width branches* (see How to create own S(**Q**,*E*) modules for more details).

#### RESTRAX manual

The results are saved in a single ASCII file. It contains all information about the model, parameter values, fitted curves and experimental data). You can save it also at a later (WRITE) stage.

# **7.** *S***(Q,***E***) modules**

7.1. Requirements 7.2. Compiling 7.3. Implementation of S(**Q**,*E*)

### **How to write own scattering modules for data fitting**

*version 4.8.1 and higher*

# **7.1. Requirements**

**A package with EXCI source files** (download from here)

This archive includes:

- source files of template modules (called **res\_exci\_***name***.f**) in **./exci**
- include files with common block declarations etc. in **./includes**
- other source code to be linked with EXCI in **./src**
- $\circ$  script configure. EXCI, which creates the makefile for easy compilation
- the **./config** directory with configuration files containing settings and options for various types of UNIX/compiler systems.
- **A fortran source code** with an implementation of the user supplied S(**Q**,*E*) function. An existing source file from ./exci subdirectory should be taken as a template (see an example). Comments contained in this file provide a guide how to implement the model in a way compatible with RESTRAX.
- **A fortran compiler**. Options for Absoft Fortran for Linux, Digital Fortran (DEC Alpha) and GNU g77 are already available. The g77 should be available by default on Linux systems.

# **Extract the package:**

The following command will extract the archive into a new subdirectory called **restrax-***version***-exci**:

**gunzip < restrax-***version***-exci.tar.gz | tar -xf -**

Make it your current directory:

**cd restrax-***version***-exci**

# **7.2. Compiling**

Copy your source file into the **./exci** subdirectory and add its name (without **.f** extension) to the list in the script **configure.EXCI**. Comment out the others if you want to compile only your module:

```
EXCIFILES=" \
# res_exci_osc \
# res_exci_osc1 \
# res_exci_phon \
# res_exci_bcm \
# res_exci_Sr2RuO4 \
       res_exci_mymodule "
```
Decide which compiler to use and select the appropriate **config.<sys>** file from **./config**, or create your own file with appropriate compiler options. The **<sys>** extension is used as an argument to the **configure.EXCI** script. For example, to create a makefile for g77, you have to call

**configure.EXCI g77**

The script creates a file **./exci/makefile**. Compile the module by calling

#### **make -f exci/makefile**

Your module **libres\_exci\_mymodule.so** is now created in the **./lib** subdirectory and should be accessible from the normal RESTRAX installation (./lib overrides the default path to the generic modules). Load the library from RESTRAX using the command EXCI:

#### **ResTrax> EXCI libres\_exci\_mymodule.so**

**Note:** The environment variable LD\_LIBRARY\_PATH can be modified in the start-up scripts of RESTRAX to define another search paths for the shared EXCI libraries.

### **Compiler options:**

Consider following options in order to make a module compatible with RESTRAX (g77 equivalents are given in the brackets):

- mangle names to lowercase (**-fcase-lower**)
- append \_ suffix (g77 default)
- no prefix for commons (g77 default)
- align data on 64-bit boundaries (**-malign-double**)
- create position independent code (**-fPIC**)
- and of course create a shared module ( **-shared** )

# **7.3. Implementation of S(Q,***E***)**

Only main features are documented here, see comments in a template source file for details.

### **Interface**

```
 SUBROUTINE EXCI(icom,q,omexc,sqom)
 integer*4 icom 
real*8q(4), omexc(6), sqom(6)
```
The subroutine should return the values of excitation energies, **omexc(6)** and structure factors, **sqom(6)** for a given **Q** and *E*, **q(4)**. Use [meV] for energy and reciprocal lattice units [h,k,l] for **Q**.

### **Tasks**

The parameter ICOM controls following tasks:

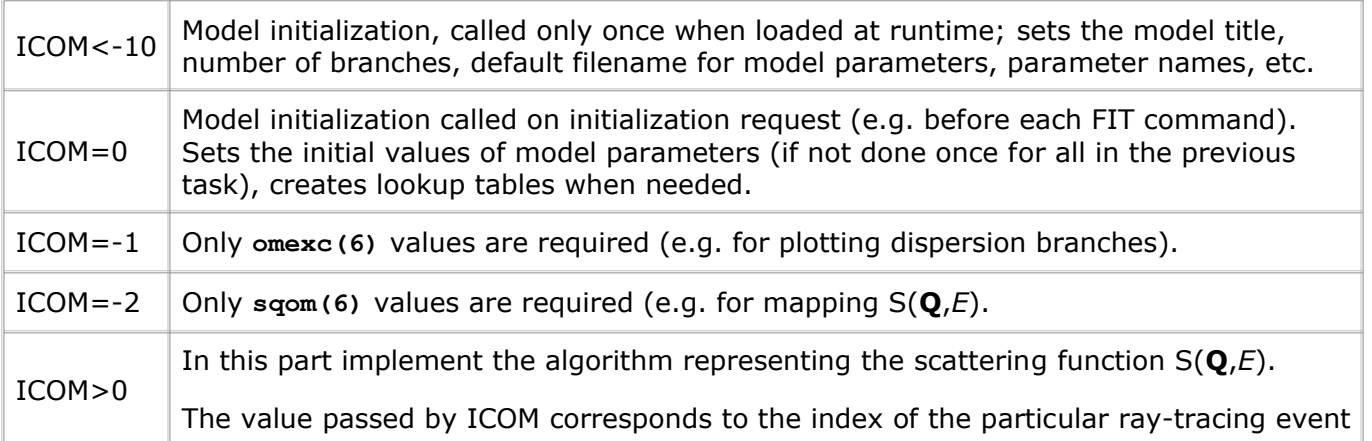

#### RESTRAX manual

being passed in q(4). This feature can be employed when implementing lookup tables. The (**Q**,*E*,probability) values for all events are accessible in EXCI via the common **REAL\*4** variables  $QOM(1:4,j)$ , PQOM(j). Similarly, the common integer variable **NDATQOM** informs about the dataset index for which the actual event was simulated. This permits to define model parameters specific to given dataset (e.g. temperature or background)

The maximum number of fitted parameters is currently limitted to 64. The maximum number of model components (e.g. dispersion branches) is 6.

# **8. Theoretical background**

### 8.1. Resolution functions

- 8.1.1. Incident intensity (monitor)
- 8.1.2. Intensity at the detector
- 8.1.3. Normalization of *R*(**Q**,*E*)
- 8.1.4. Norm factors reported by RESTRAX
- 8.2. Convolution in (**Q**,*E*) space
	- 8.2.1. Excitations zero width in energy
	- 8.2.2. Diffuse dispersion finite width in energy

# **8.1. Resolution functions**

The resolution function *R*(**Q**,*E*) of a neutron spectrometer is defined by the relationship between the scattering function *S*(**Q**,*E*) as a material property of the sample, and the measured function *I*(**Q**0,*E*0), which is smeared by the instrument resolution:

$$
(1) \qquad I(\mathbf{Q}_0, E_0) = \int S(\mathbf{Q}, E) R(\mathbf{Q} - \mathbf{Q}_0, E - E_0) d\mathbf{Q} dE
$$

In this formalism, *R*(**Q**,*E*) is a purely instrumental property independent of the sample material.

In a quasi-classical approximation we can express the resolution function by inspecting neutron trajectories and their transmission probabilities through the spectrometer. Let  $P_M(\mathbf{r}, \mathbf{k}_i)$  and  $P_A(\mathbf{r}, \mathbf{k}_f)$ be the probabilities of neutron transmission through the monochromator and analyzer parts of the spectrometer with (**r**,**k**i) and (**r**,**k**f) being the phase-space coordinates of incident and scattered neutrons at the point **r** in the sample, where the scattering event takes place. Using these probabilities, we can express the intensities at the sample and at the detector.

# **8.1.1. Incident intensity (monitor)**

For an isotropic homogeneous source with wave-vector distribution  $\frac{\partial \varphi}{\partial^3 \mathbf{k}_i}(k_i)$ , the flux distribution at

a point **r** in the sample is

(2) 
$$
\Phi_M(\mathbf{r}, \mathbf{k}_i) = \frac{\partial \varphi}{\partial^3 \mathbf{k}_i} (k_i) P_M(\mathbf{r}, \mathbf{k}_i) .
$$

The incident flux is usually monitored using a detector with low efficiency, inversely proportional to the neutron velocity (or wave-number),  $η(k<sub>i</sub>) = η<sub>0</sub>k<sub>i</sub><sup>-1</sup>$ . The monitor count-rate per unit area, *M*, averaged over the sample volume is then

(3) 
$$
M = \eta_0 \frac{1}{V} \int_V k_i^{-1} \frac{\partial \varphi}{\partial^3 \mathbf{k}_i} (k_i) P_M(\mathbf{r}, \mathbf{k}_i) d^3 \mathbf{k}_i d\mathbf{r} ,
$$

where the integral ranges over the full momentum space of incident neutrons and the sample volume.

### **8.1.2. Intensity at the detector**

The structure factor *S*(**Q**,*E*) returned by the EXCI module of RESTRAX is related to the differential scattering cross-section by the equation

(4) 
$$
\frac{d\Sigma}{d\Omega dE_f}(\mathbf{Q}, E) = \frac{k_f}{k_i} S(\mathbf{Q}, E) .
$$

In order to simplify notation, our definition of *S*(**Q**,*E*) already includes the density of unit cells. Neutron current registered by the detector of an instrument set to  $(Q_i, E_i)$  is then

(5) 
$$
I_j = \int \frac{\partial \varphi}{\partial \mathbf{k}_i} (\mathbf{k}_i) \frac{k_f}{k_i} S(\mathbf{Q}, E) R'(\mathbf{Q} - \mathbf{Q}_j, E - E_j) d\Omega dE_j,
$$

where  $d\Omega dE_f = \frac{\hbar^2}{m} \frac{d^3 \mathbf{k}_f}{k_e}$ ,  $E = \frac{\hbar^2}{2m} (k_i^2 - k_f^2)$  and  $\mathbf{Q} = \mathbf{k}_f - \mathbf{k}_i$ .

We have introduced the resolution function defined by the integral expression

(6) 
$$
R'(\mathbf{Q}-\mathbf{Q}_j,E-E_j) = \int_{V} P_M(\mathbf{r},\mathbf{k}_i) P_A(\mathbf{r},\mathbf{k}_i+\mathbf{Q}) \delta\left(\frac{\hbar^2}{2m}\left(k_i^2-|\mathbf{k}_i+\mathbf{Q}|^2\right)-E\right) d\mathbf{r} d\mathbf{k}_i.
$$

Our definition is similar to the one of Dorner [1], except for the additional integration over sample volume, *V*. This permits to take into account possible correlations between **k**i and **k**f and the dependence of detected count-rate on the irradiated volume of the sample. The dependence of *R'*(**Q**,*E*) on (**Q**j,*E*j) is implicitly included in the transport probabilities *PM*, *PA*.

#### **8.1.3. Normalization of** *R***(Q,***E***)**

In RESTRAX, we normalize the resolution function so that the detected count-rate, *C*j, can be written as a simple convolution integral,

(7) 
$$
C_j = \int S(\mathbf{Q}_j - \mathbf{Q}, E_j - E) R(\mathbf{Q}, E) d\mathbf{Q} dE
$$

The definition of *R*(**Q**,*E*) then follows from (5) and (7), which imply that

(8) 
$$
R(\mathbf{Q}, E) = \frac{\hbar^2}{m} \int_{\mathbf{y}} \frac{\partial \varphi}{\partial \mathbf{k}_i} (k_i) k_i^{-1} P_M(\mathbf{r}, \mathbf{k}_i) P_A(\mathbf{r}, \mathbf{k}_i + \mathbf{Q}) \delta \left( \frac{\hbar^2}{2m} \left( k_i^2 - |\mathbf{k}_i + \mathbf{Q}|^2 \right) - E \right) d\mathbf{r} d\mathbf{k}_i
$$

The integral (8) is evaluated by two methods:

- Matrix method analytical method based on Gaussian approximation of the transmission probabilities, developed and implemented in the program TRAX by Popovici *et al.* [2]. Related commands: **RES, BRAG, FWHM, PHON, FIT**
- Monte Carlo ray-tracing simulation of neutron trajectories through the TAS components. Related commands: **MRES, MBRAG, MFWHM, MPHON, MFIT**

Integral norm of the resolution function is

(9) 
$$
R_N = \int R(\mathbf{Q}, E) d\mathbf{Q} dE = \frac{\hbar^2}{m} \int_{V} \int \frac{\partial \varphi}{\partial \mathbf{k}_i} (k_i) k_i^{-1} P_M(\mathbf{r}, \mathbf{k}_i) P_A(\mathbf{r}, \mathbf{k}_f) d\mathbf{k}_i d\mathbf{r} d\mathbf{k}_f.
$$

For small samples, we can assume that  $V_F = \int P_A(\mathbf{r}, \mathbf{k}_f)d\mathbf{k}_f$  does not depend on **r** and arrive thus to

(10) 
$$
R_N = \frac{\hbar^2}{m} V_F \int \int_V \frac{\partial \varphi}{\partial \mathbf{k}_i} (\mathbf{k}_i) k_i^{-1} P_M(\mathbf{r}, \mathbf{k}_i) d\mathbf{r} d\mathbf{k}_i.
$$

Comparison with (3) gives

(11) 
$$
R_N = M \eta_0^{-1} \frac{\hbar^2}{m} V_F V .
$$

We can thus normalize intensities on monitor counts:

In RESTRAX, the count-rates are normalized to  $10^6$  monitor counts per unit area ( $M = 10^6$  cm<sup>-2</sup>) at  $n_0 = 1 \text{ Å}^{-1}$ .

### **8.1.4. Norm factors reported by RESTRAX**

The commands **RES 1** and **MRES 1** report several norm factors related to the resolution function, *R*(**Q**,*E*). In Gaussian approximation,

(12) *R*(**Q**,*E*) ≡ R0 exp(-0.5 **X**T**MX**) ,

where **M** is the resolution matrix and **X**≡(**Q**-**Q**0,*E*-*E*0).

The resolution volume, Vol(QE) is then defined as

**Vol (QE)**  $_{\text{TRAX}}$   $\equiv$   $(2\pi)^2$  $|\mathbf{M}|^{-1/2}$ 

and is expressed in units  $[A^{-3}$ meV].

The resolution matrix corresponds to the inverse of the covariance matrix <**X**T**X**>. Therefore, we can calculate the resolution volume also from **X**i events obtained by ray-tracing method,

**Vol (QE)**  $_{MC}$   $\equiv$   $(2π)^{2}$  $| <$ **X** $^{T}$ **X** $>$  $|^{1/2}$ .

Similarly, the resolution volumes vol(ki), vol(kf) (equivalent to  $V_I$ ,  $V_F$  notation in this paper) are calculated in  $[A^{-3}]$  as

 $\text{Vol}(\mathbf{k}i)$  ≡  $(2\pi)^{3/2}$ |<**k**i<sup>T</sup>**k**<sub>i</sub>>|<sup>1/2</sup>

 $\text{Vol}(\mathbf{k}f)$  ≡  $(2\pi)^{3/2}$ |<**k**<sub>f</sub><sup>T</sup>**k**<sub>f</sub>>|<sup>1/2</sup>

The other norm reported by the [M]RES command is derived from the resolution volumes:

$$
R0 \equiv \text{Vol}(ki) \text{Vol}(kf) / \text{Vol}(QE)
$$

It corresponds to the commonly used normalization by Dorner [1] and Popovici [3], who followed (apart of the  $k_f/k_i$  factor) the concept introduced by Cooper & Nathans  $[4]$ .

The norm  $R_N$  from (11) is calculated in Gaussian approximation as

(13) 
$$
R_N = 10^6 \text{Acm}^{-2} \frac{\hbar^2}{m} (2\pi)^3 \sqrt{\frac{24}{\pi} \frac{|\mathbf{k}_i \cdot \mathbf{r}, \mathbf{k}_f \cdot |}{|\mathbf{k}_i \cdot |}},
$$

where <**X**> is the covariance matrix of a random vector variable **X** and |<**X**>| denotes its determinant. The factor 24/π is used to compensate for the ratio between the cylindrical sample

volume and its Gaussian approximation. This expression takes into account possible correlations between **k**i, **r** and **k**f.

# **8.2. Convolution in (Q,***E***) space**

Scan curves are simulated as a 4-dimensional convolution of the resolution function *R*(**Q**,*E*) with model scattering function *S*(**Q**,*E*). There are two kinds of the scattering function available in RESTRAX:

- **Planar dispersion** a plane in (**Q**,*E*) space defined by the parameters GH,GK,GL and GMOD. 1. The scan is simulated by the commands PHON, MPHON
- **User-defined** anything defined in the EXCI module. Simulation of the scan curves and 2. fitting to experimental data is performed using the commands in the FIT (or MFIT) menu.

For the purpose of convolution with *S*(**Q**,*E*), the resolution function is always represented as a set of points (**Q**α,*E*α) with weights *p*α. Such representation is either obtained directly by the ray-tracing method or by generation of random numbers with a Gaussian distribution corresponding to the resolution matrix. The 4-dimensional convolution integral is then evaluated by the Monte Carlo method described below. To preserve the normalization of the resolution function, we set  $\sum_{n} P_{\alpha} = R_{N}$ 

where  $R_N$  is calculated according to  $(13)$ .

### **8.2.1. Excitations — zero width in energy**

The resolution function — a cloud of events  $(Q_\alpha, E_\alpha, \rho_\alpha)$  — is swept through the dispersion surface *E*exc(**Q**) along the scan. The events are sorted into a histogram, weighted by the value of scattering function. Intensity in the *j*-th step can be thus expressed as

(14) 
$$
C_j = \sum_{\alpha} p_{\alpha} S \Big( \mathbf{Q}_{\alpha} + \mathbf{Q}_j - \mathbf{Q}_0 \Big) \delta \Big[ E_{\alpha} + E_j - E_0 - E_{\alpha} \Big( \mathbf{Q}_{\alpha} + \mathbf{Q}_j - \mathbf{Q}_0 \Big) \Big]
$$

The δ-function in the sum is approximated by counting only those events, which cross the dispersion branch within the step interval  $(j-0.5 j+0.5)$ . Normalization of the delta function is ensured by weighting each such event by the factor 1/∆*Ej*, where ∆*Ej* is the step width in energy with respect to the dispersion surface,

$$
\Delta E_j = | E_{\text{exc}}(\mathbf{Q}_j) - E_{\text{exc}}(\mathbf{Q}_{j-1}) - E_j + E_{j-1}|.
$$

### **8.2.2. Diffuse dispersion — finite width in energy**

The procedure is similar, but the events are added in each step, weighted by the value of *S*(**Q**,*E*):

$$
(15) \tCj = \sum_{\alpha} p_{\alpha} S(\mathbf{Q}_{\alpha} + \mathbf{Q}_{j} - \mathbf{Q}_{0}, E_{\alpha} + E_{j} - E_{0})
$$

**Note:** In both cases, the convolution method is correct under the assumption that changes of shape or size of the resolution function are negligible within the scan range. This condition is always fulfilled for *a3*-scans (sample rotation).

#### **References**

- 1. B. Dorner, *Acta Cryst.* (1972), **A28**, 319-327.
- 2. M. Popovici, A. D. Stoica and I. Ionita, *J. Appl. Cryst.* (1987) **20**, 90-101.
- 3. M. Popovici, *Acta Cryst.* (1975), **A31**, 507-513.
- 4. M. J. Cooper, R. Nathans, *Acta Cryst.* (1967), **23**, 357-367.

RESTRAX manual